# Sauekontrollen Ammegeitkontrollen Ajourføring

Av Toril Hårdnes Rådgiver Småfe, Nortura 23. januar 2024

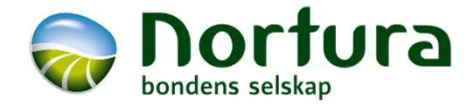

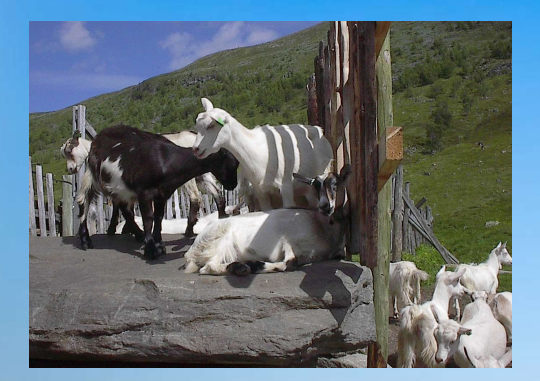

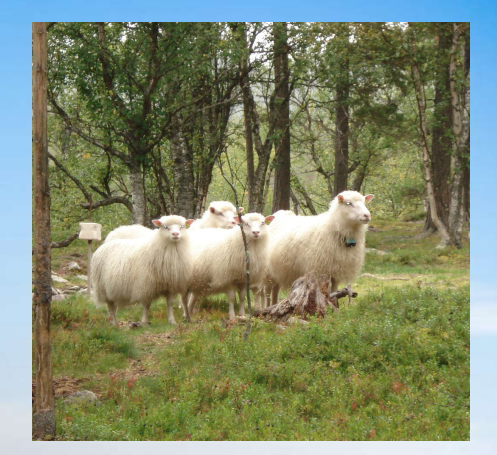

# KURSINNHOLD

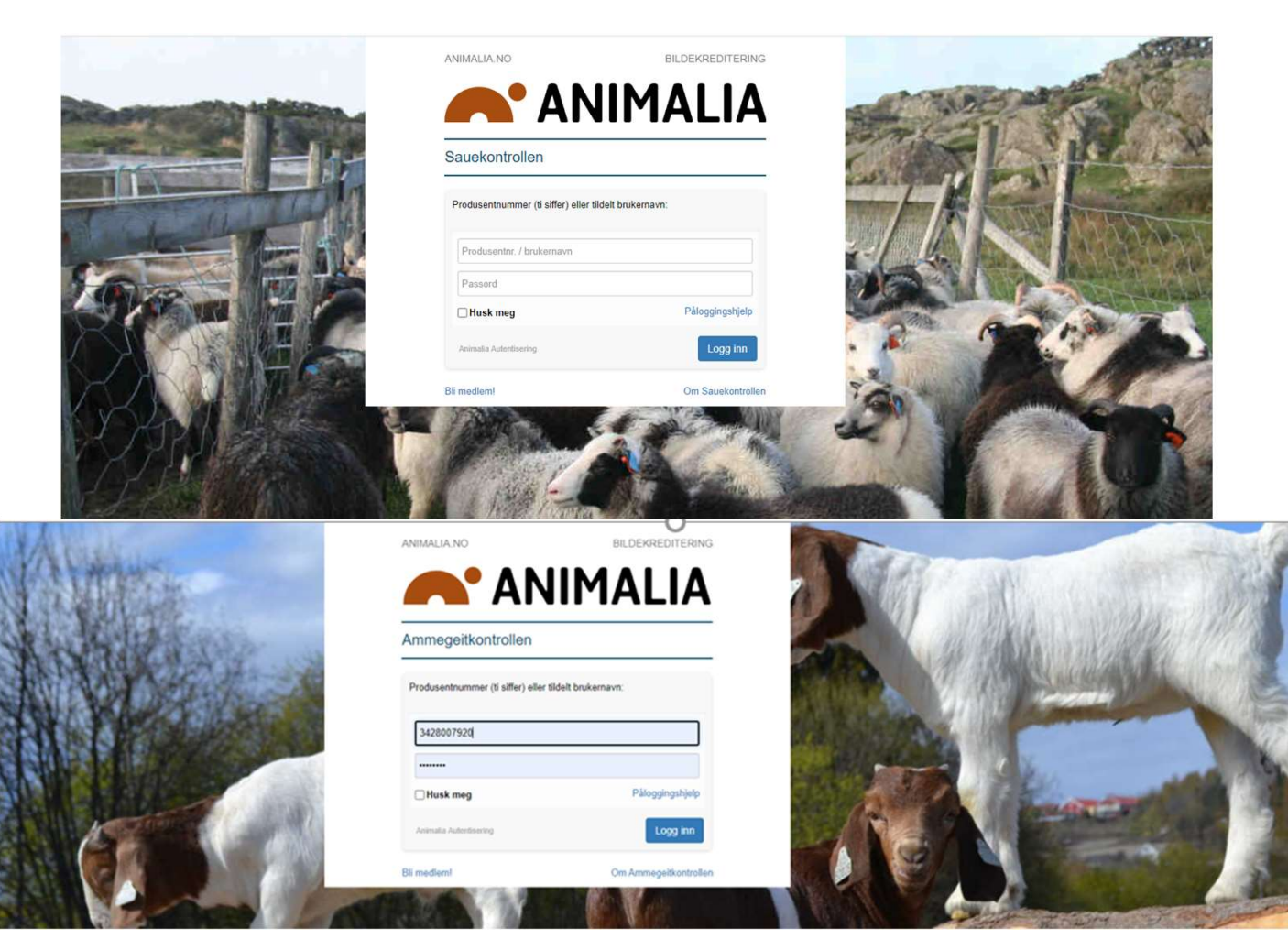

- 
- Besetningsoversikten<br>• Registrering av egne dyr for nye<br>• Registrering av kjøpte og solgte dyr • Besetningsoversikten<br>• Registrering av egne dyr for nye<br>• Registrering av kjøpte og solgte dyr<br>• Værlista Registrering av egne dyr for nye<br>medlemmer
- 
- 
- Besetningsoversikten<br>• Registrering av egne dyr for nye<br>• medlemmer<br>• Registrering av kjøpte og solgte dyr<br>• Værlista<br>• Fordeling av flokkbehandlinger fra<br>• Dyrehelseportalen • Besetningsoversikten<br>• Registrering av egne dyr for nye<br>medlemmer<br>• Registrering av kjøpte og solgte dyr<br>• Værlista<br>• Fordeling av flokkbehandlinger fra<br>• Masseregistrering av<br>• Masseregistrering av • Besetningsoversikten<br>• Registrering av egne dyr for nye<br>medlemmer<br>• Registrering av kjøpte og solgte dyr<br>• Værlista<br>• Fordeling av flokkbehandlinger fra<br>• Masseregistrering av snyltebehandlinger<br>• Arsista alaktadata • Fordeling av flokkbehandlinger fra<br>Dyrehelseportalen • Besetningsoversikten<br>• Registrering av egne dyr for nye<br>medlemmer<br>• Registrering av kjøpte og solgte dyr<br>• Værlista<br>• Fordeling av flokkbehandlinger fra<br>• Masseregistrering av<br>• Syltebehandlinger<br>• Avviste slaktedata<br>• I • Besetningsoversikten<br>• Registrering av egne dyr for nye<br>• medlemmer<br>• Registrering av kjøpte og solgte dyr<br>• Værlista<br>• Fordeling av flokkbehandlinger fra<br>• Masseregistrering av<br>• myltebehandlinger<br>• Avviste slaktedata<br>• • Besetningsoversikten<br>• Registrering av egne dyr for nye<br>• Megistrering av kjøpte og solgte dyr<br>• Værlista<br>• Fordeling av flokkbehandlinger fra<br>• Dyrehelseportalen<br>• Masseregistrering av<br>• Mysseregistrering av<br>• Nyviste s • Besetningsoversikten<br>• Registrering av egne dyr for nye<br>• Registrering av kjøpte og solgte dyr<br>• Værlista<br>• Fordeling av flokkbehandlinger fra<br>• Dyrehelseportalen<br>• Masseregistrering av<br>• snyltebehandlinger<br>• Avviste sla • Besetningsoversikten<br>• Registrering av egne dyr for nye<br>• medlemmer<br>• Registrering av kjøpte og solgte dyr<br>• Værlista<br>• Fordeling av flokkbehandlinger fra<br>• Masseregistrering av<br>• myltebehandlinger<br>• Avviste slaktedata<br>• • Besetningsoversikten<br>• Registrering av egne dyr for nye<br>• medlemmer<br>• Registrering av kjøpte og solgte dyr<br>• Værlista<br>• Fordeling av flokkbehandlinger fra<br>• Dyrehelseportalen<br>• Masseregistrering av snyltebehandlinger<br>• A
- Masseregistrering av<br>snyltebehandlinger
- 
- 
- 
- Etiketter og andre tilleggsfunksjoner
- 

# MÅLSETNING FOR KURSET

#### Tom varselboks

#### Varslinger  $\mathcal{L}$

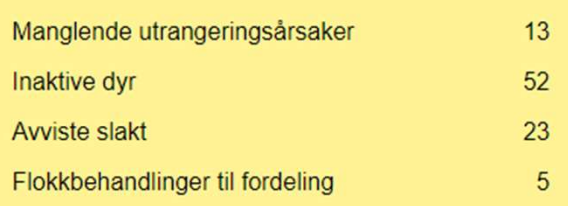

### Min oversikt

Innmeldte dyr 129 - per 23.01.24

Q Søk etter individ  $\times$ 

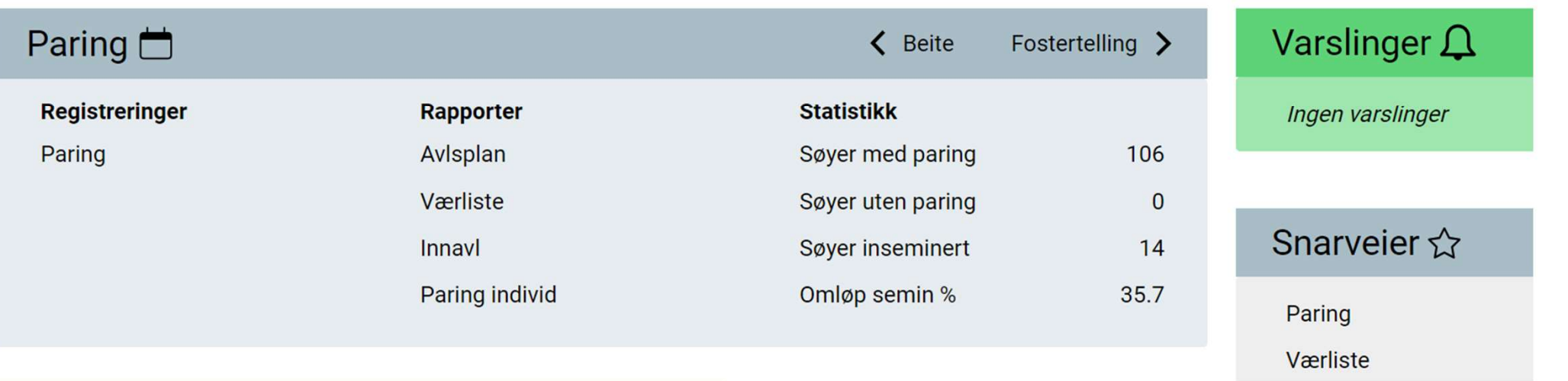

# Besetningsoversikten

Innmeldte dyr ligger i oversikten

Utmeldte dyr må søkes opp

Sortering ved å klikke på kolonneoverskrift

Filtrering (Søk)

Visning

**Masseregistrering** 

Standard kolonneoppsett

Kolonnevalg

**Utskrift** 

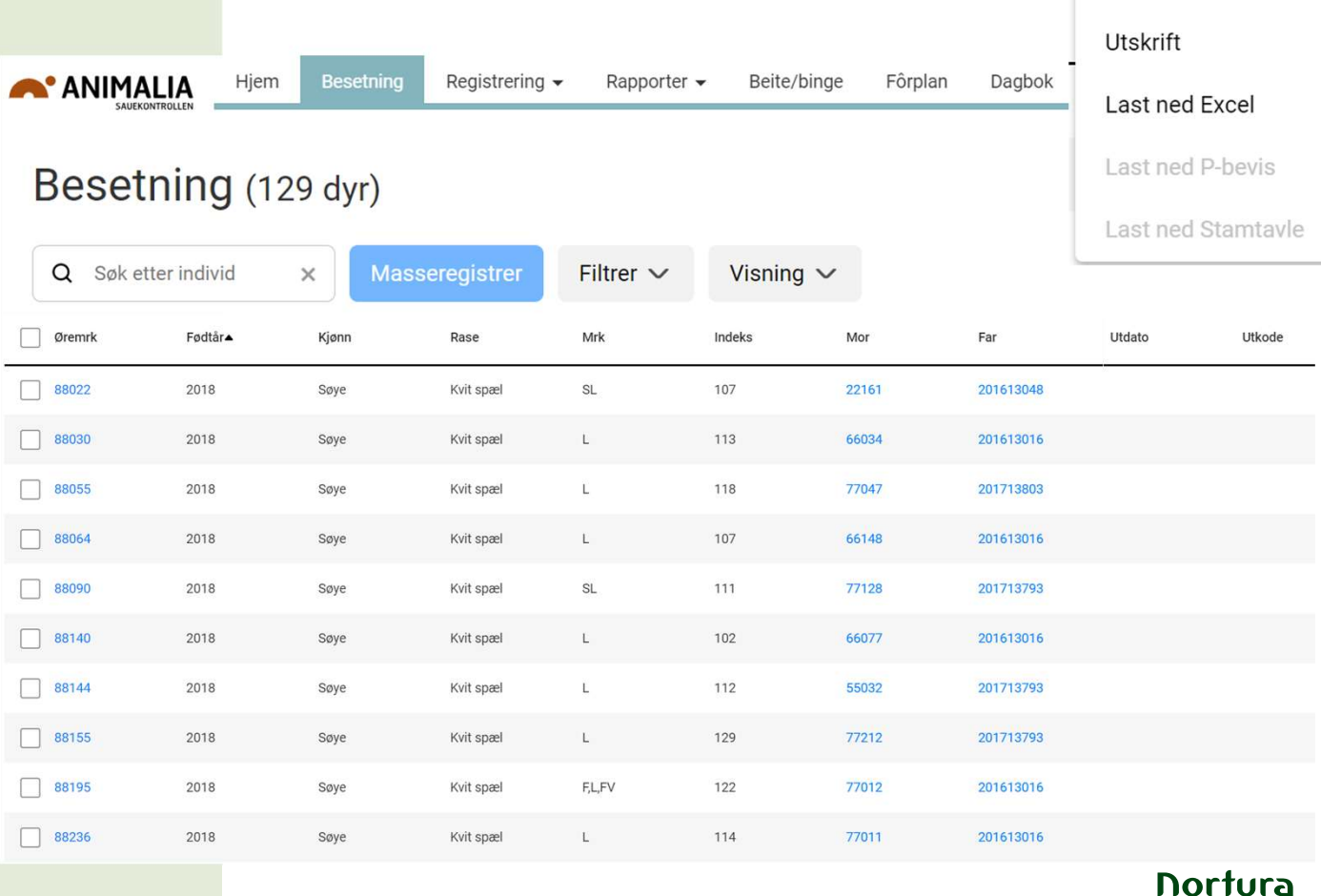

Valg  $\sim$ 

Kolonnevalg

# Besetningsoversikten **Filtrering**

Mange søkekriterier som kan avgrenses med fødselsår, datointervall osv.

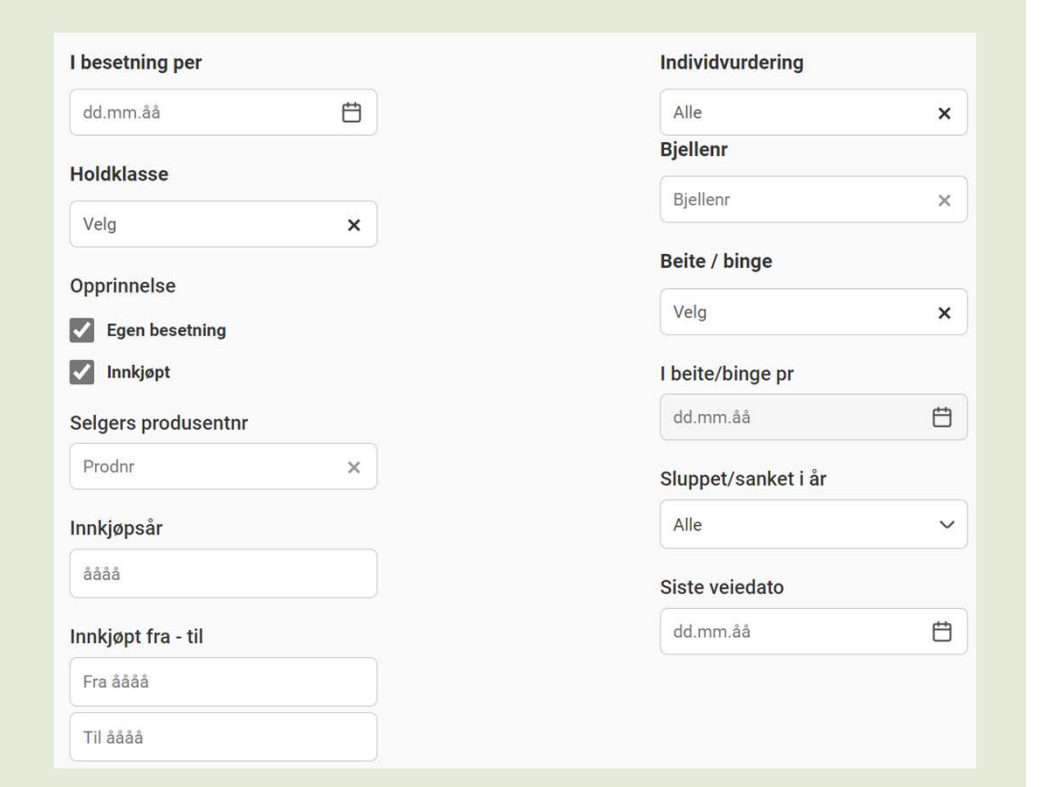

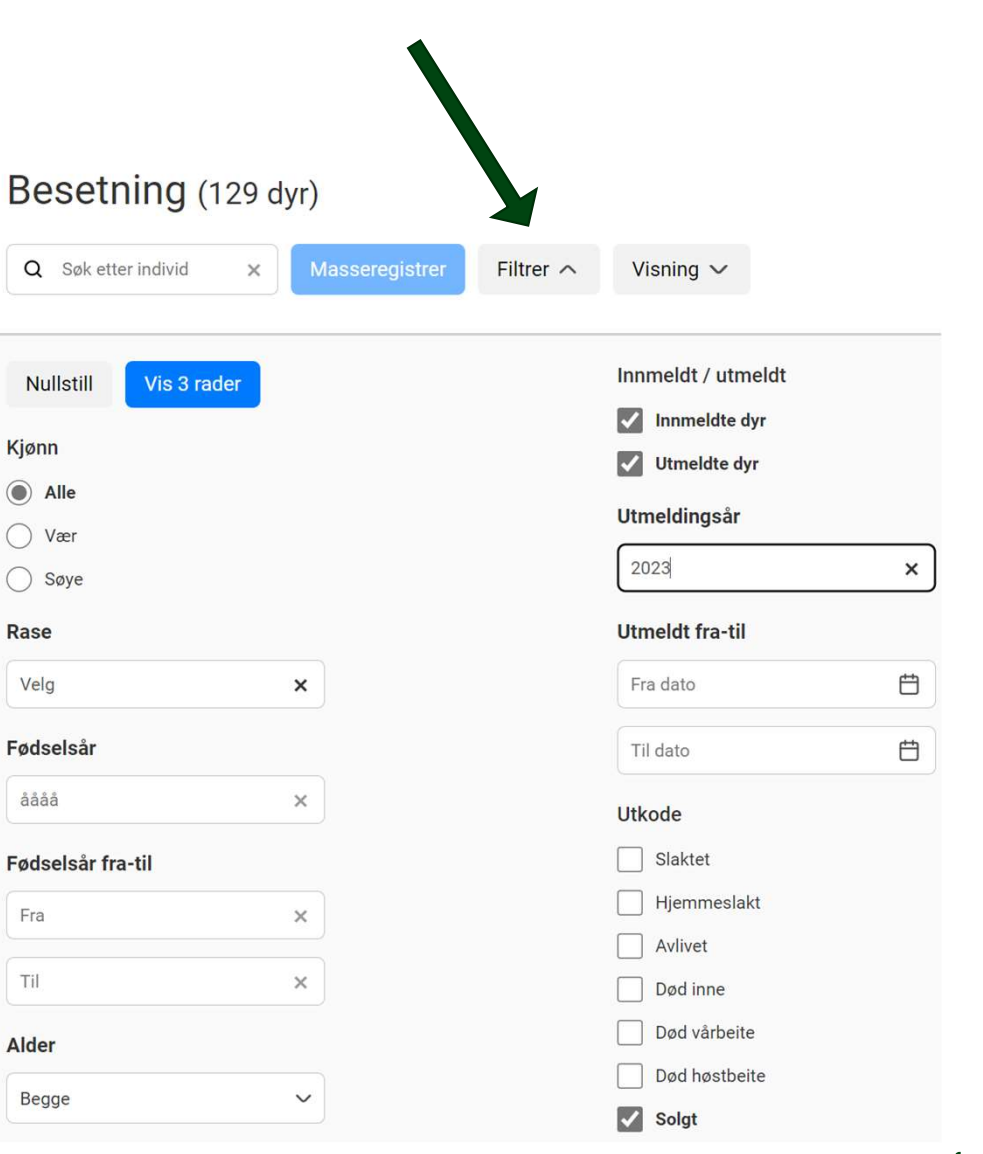

# Besetningsoversikten **Visning**

Egendefinerte rapporter lagres og vises her

Besetningsoversikt\_skrapesjuketilsyn (577 dyr)

Q Søk etter individ Filtrer  $\sim$ Masseregistrer Visning  $\sim$  $\times$ 

**Velg visning** ○ Lammeliste ○ Besetning ○ Søyesjekk Januar ○ Livlamutplukk ○ Søyelam ○ Sauetaksereren ● Besetningsoversikt\_skrapesjuketilsyn  $\bigcirc$  Besetning Lagre Lagre som ny Slett Kåringnr Far Øremrk Indnr Kjønn FødtDato Rase Mor Inndato SelgerNavn Selger Utdato Utkode Dødsårsa 55032 55032 24.04.15 201266072 44057 24.04.15 10.03.23 Slaktet Alder Søye Kvit spæl  $\begin{array}{|c|c|}\n\hline\n\end{array}$  55049 55049 Søye 27.04.15 Kvit spæl 201266072 22026 27.04.15 18.03.22 Slaktet Alder 55064 28.04.15 Kvit spæl 201413028 33164 28.04.15 24.03.23 Slaktet Alder Søye

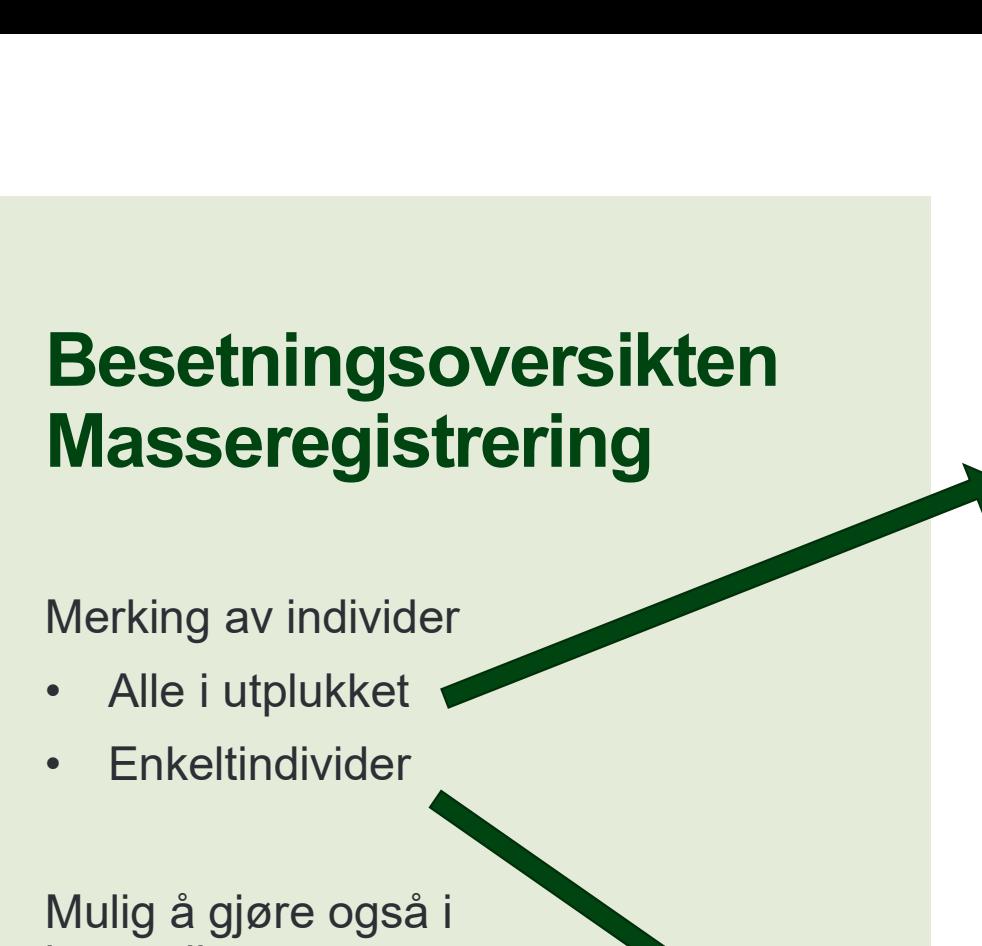

Merking av individer

- 
- 

Mulig å gjøre også i lammelista

Masseregistrering (3)

Lammin

Paring Fostertelling Veing Pelsdomming Helse Holdvurdering

Tilsyn

#### Besetning (129 av 129 dyr)

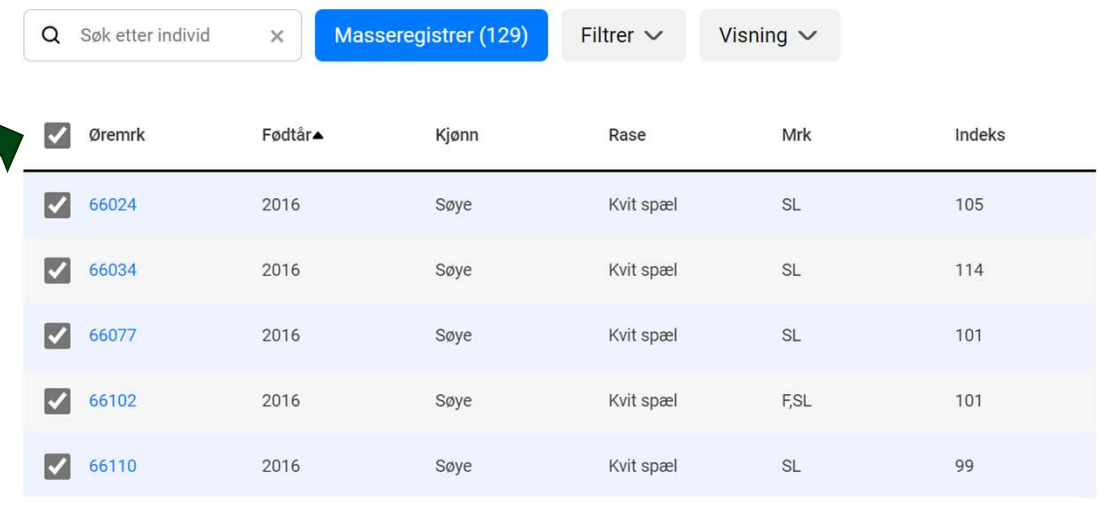

#### Besetning (3 av 129 dyr)

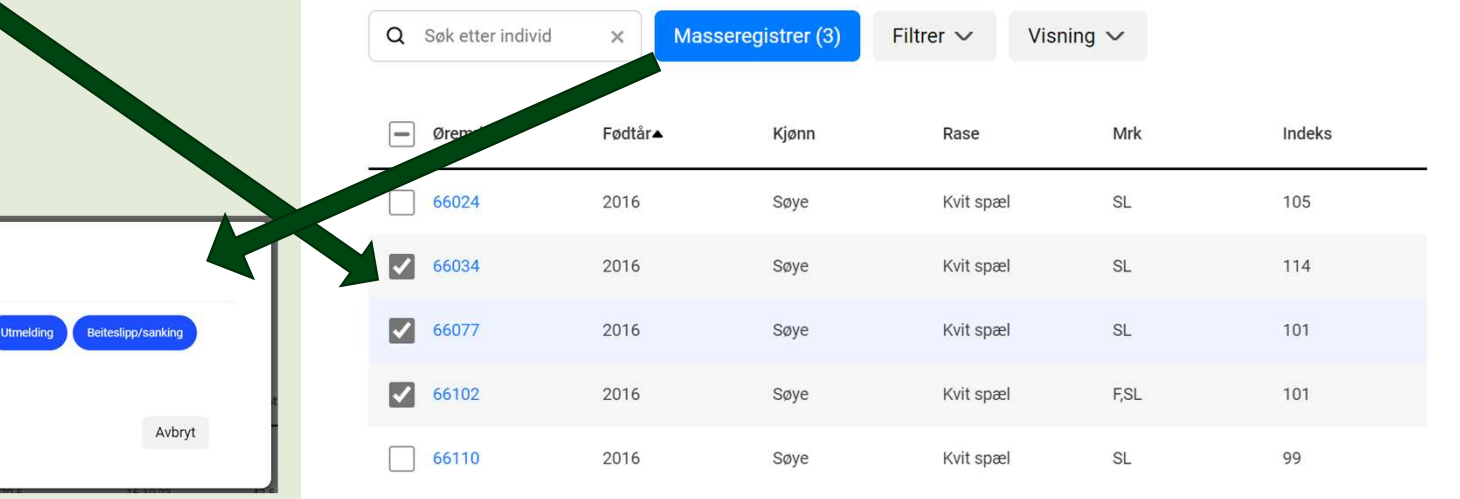

## Besetningsoversikten Standard kolonneoppsett

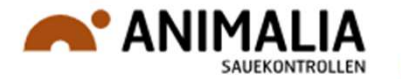

#### Øremerke (i egen besetning)

#### Fødselsår

Kjønn

Rase

#### Merknader (F, FV, K, KÅ, L, SL)

Indeks

Mor

Far

Utmeldingsdato

Utkode

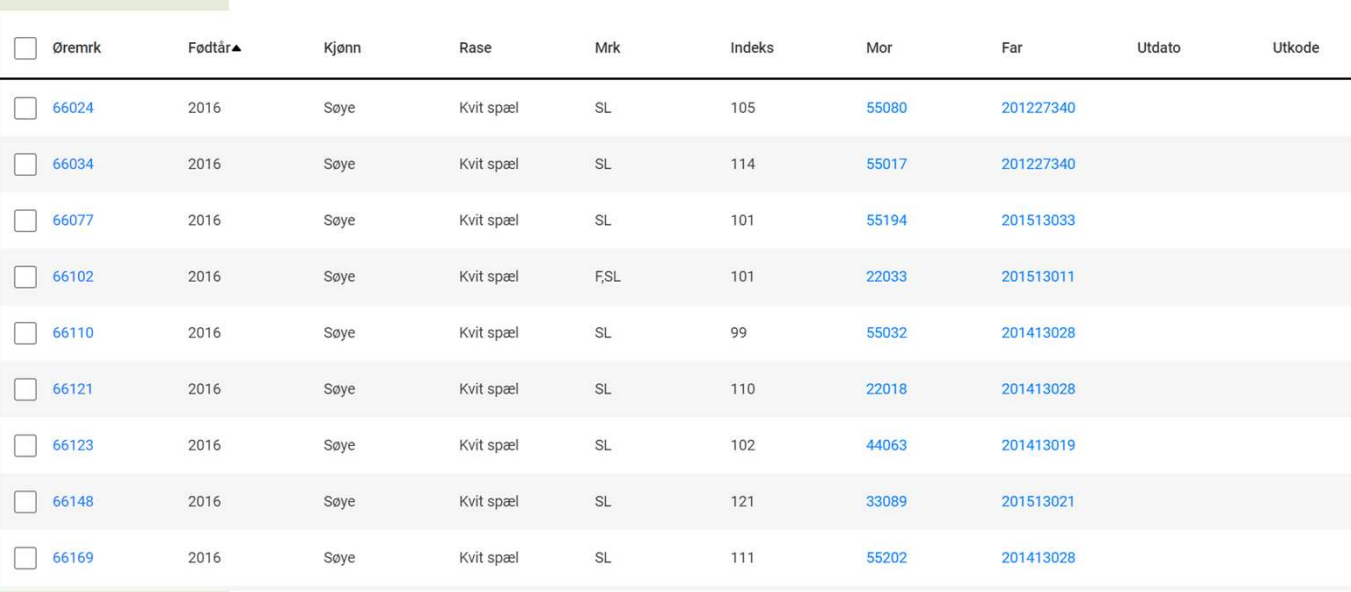

# Besetningsoversikten Kolonnevalg Kolonnevalg

Åpne kolonnegrupper Legge til og fjerne variabler Endre rekkefølge ved «dra/slipp».

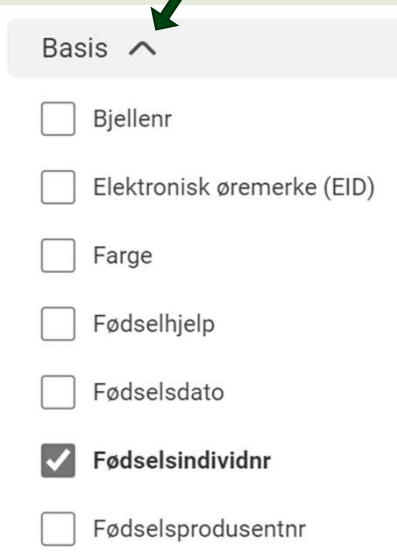

#### Last ned Excel Last ned P-bevis Velg kolonner Endre rekkefølge Last ned Stamtavle © Øremerke (i egen besetning) Q Søk etter kolonne  $\times$ 1 Fødselsår **↑** Kjønn  $<sup>1</sup>$  Rase</sup> Basis  $\vee$ 1 Merknader (F, FV, K, KÅ, L, SL) **Diver**  $\hat{L}$  Indeks Fostertelling  $\updownarrow$  Mor Helse  $\vee$  $T$  Far Holdvurdering V **1** Utmeldingsdato Inn-/Utmelding  $\vee$  $I$  Utkode Lamming  $\vee$ **1** Dødsårsak Paring  $\vee$ C Kjøpers navn Slakt  $\vee$ ↑ Kjøpers produsentnr Veiing  $\vee$ **Contract Advised Street** Avbryt Standardoppsett Lagre

Valg  $\sim$ 

Kolonnevalg

Utskrift

# Registrering av egne dyr for nye medlemmer

Registrering>Innmelding

Søyer som var på fjøset det året man ønsker å gå tilbake til

Deretter registreres alle yngre dyr under lamming på mora

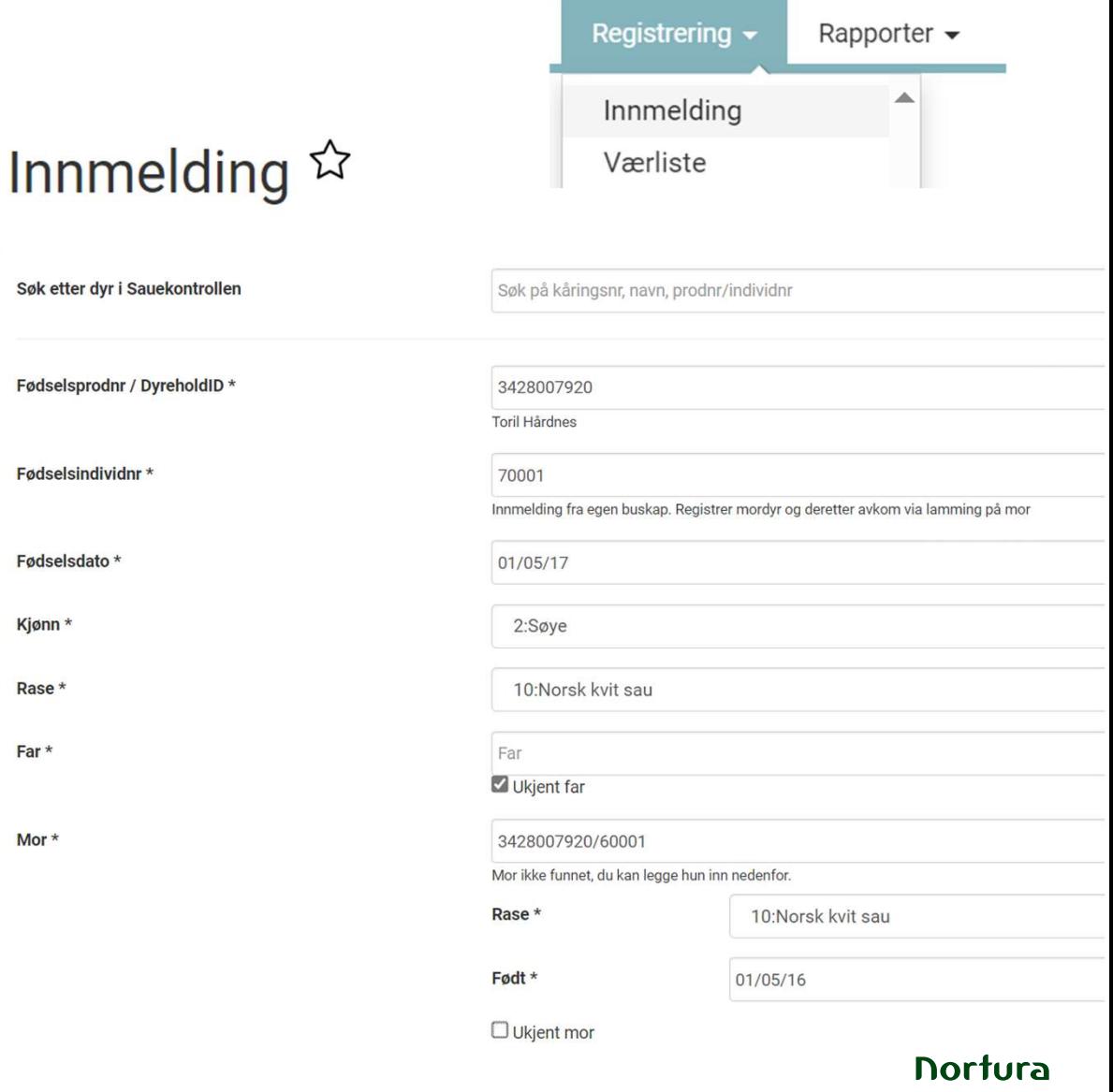

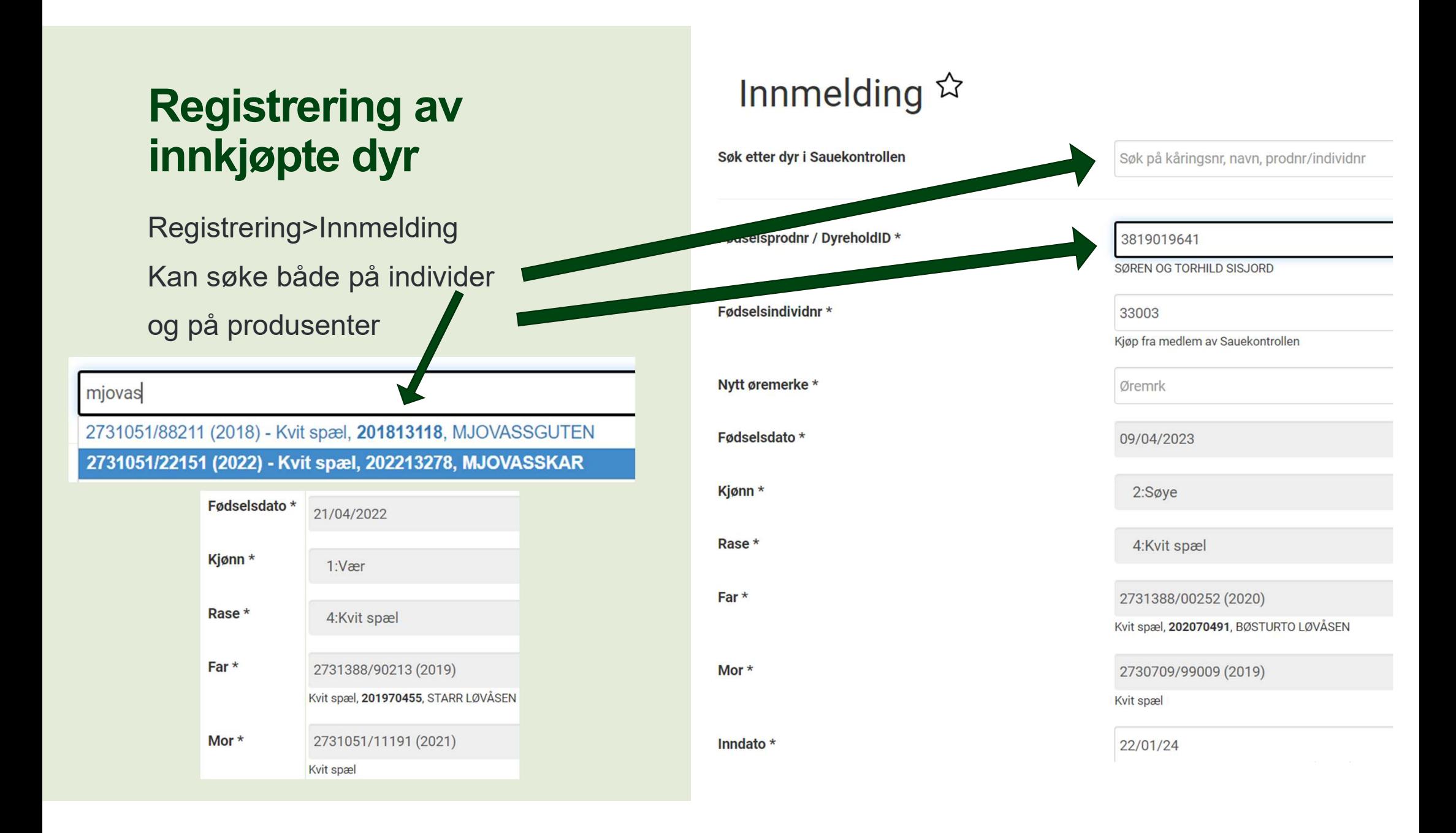

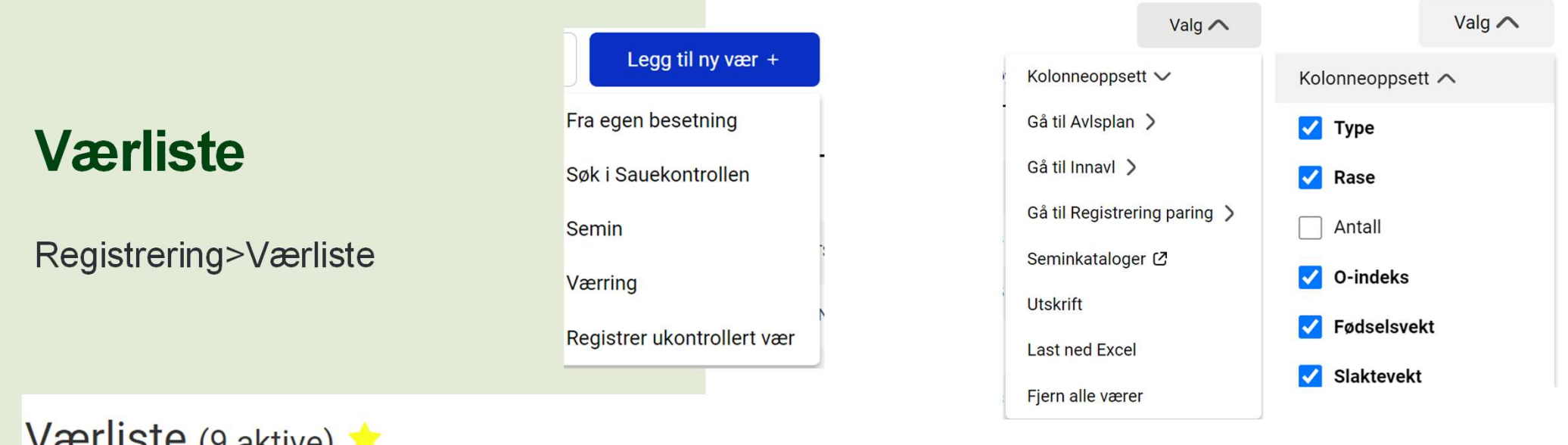

### Værliste (9 aktive)

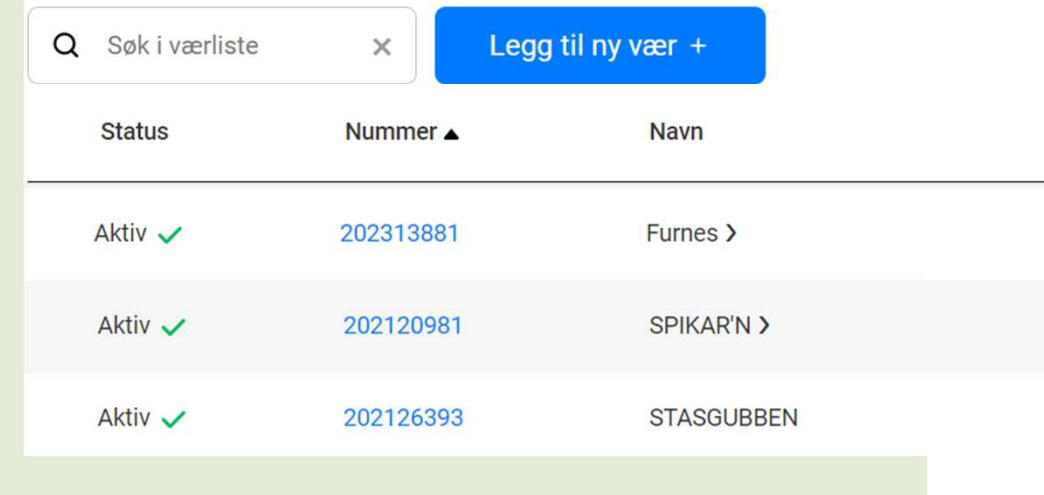

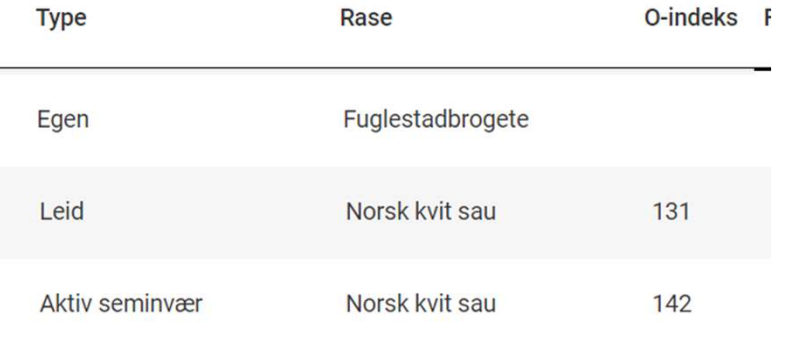

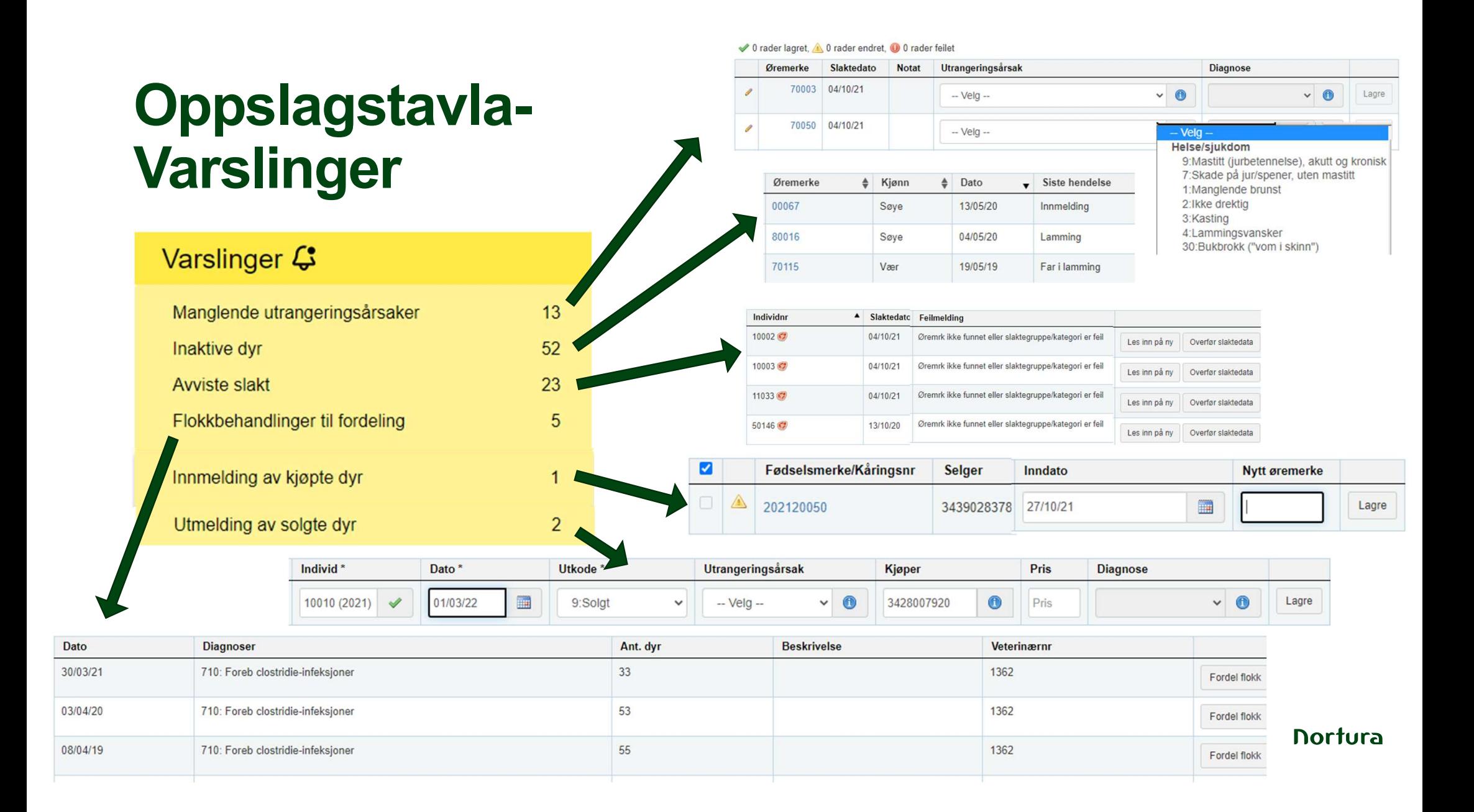

# **Oppslagstavla** Inaktive dyr

#### Inaktive dyr:

Ingen registreringer siste 12 måneder

Registrere f.eks. lammingskode gjeld, **Oppslagstavla<br>
Inaktive dyr**<br>
Inaktive dyr:<br>
Ingen registreringer siste 12<br>
måneder<br>
Registrere f.eks. lammingskode gjeld,<br>
beite/bingeflytt eller melde ut dyret om<br>
det ikke er i besetninga. det ikke er i besetninga.

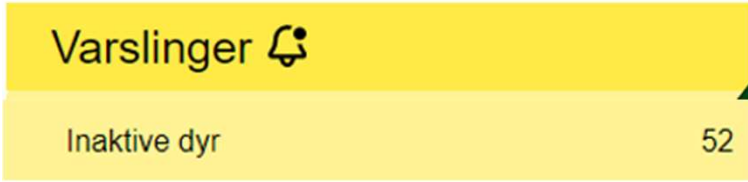

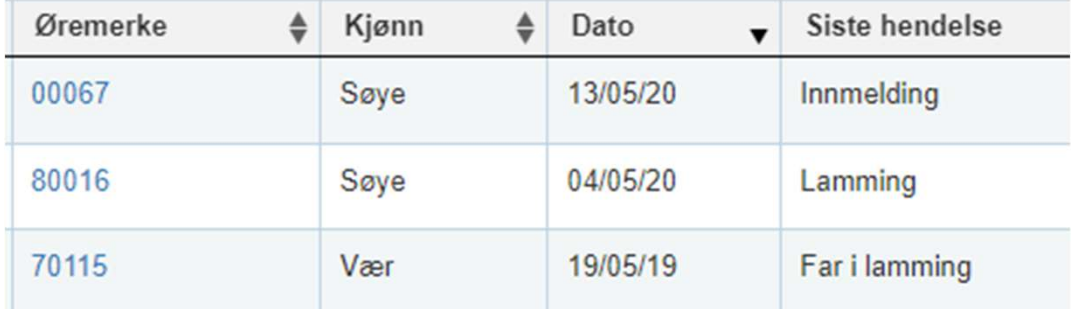

23

**Nortura** 

# **Oppslagstavla – Avviste slakt**

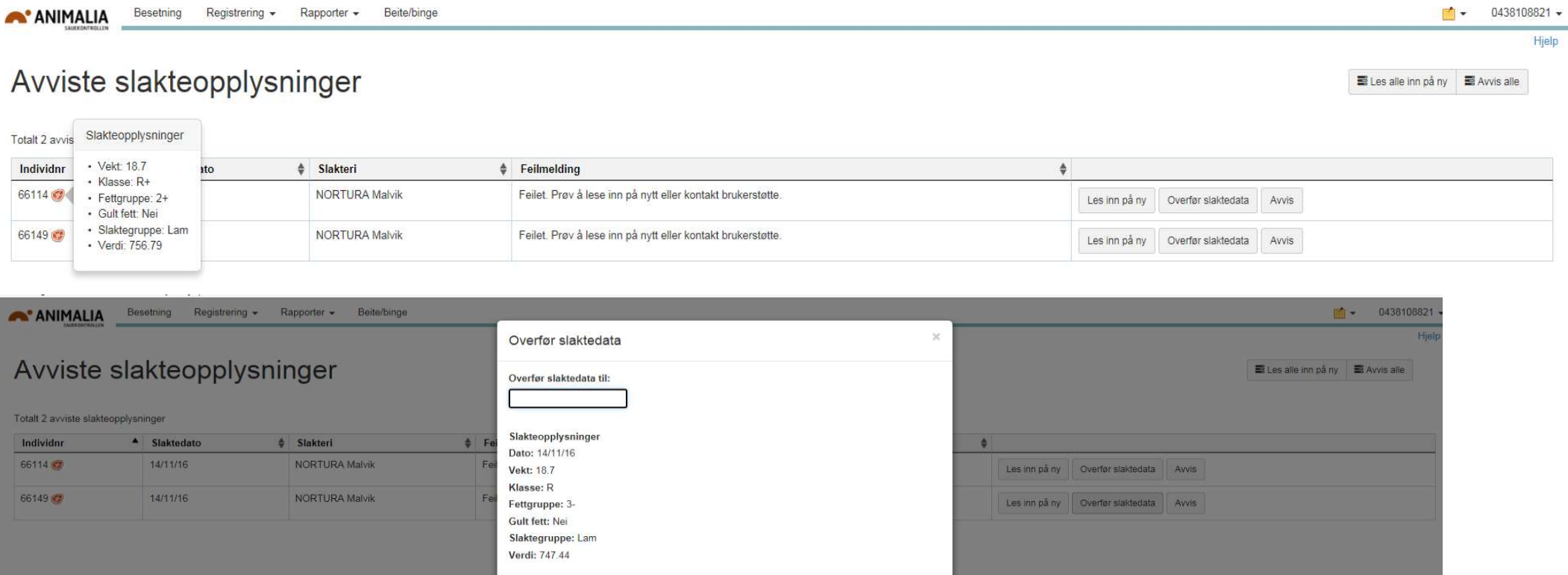

Lukk

# **Oppslagstavla – Flokkbehandlinger<br>til fordeling** til fordeling

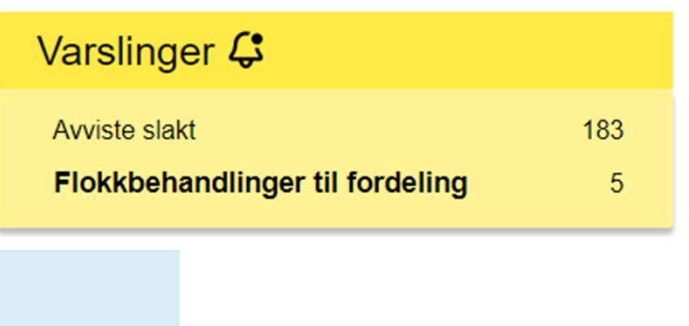

Her vises en oversikt over flokkbehandlinger gjort av veterinær i Dyrehelseportalen. Klikk på 'Fordel flokk' for å knytte data til de riktige dyrene i din besetning. NB. Oppdager du feil i opplysningene må de rettes av veterinær i Dyrehelseportalen før du kobler de til dine dyr. Dersom du vil fierne flokkregistreringen fra lista (registreringen finnes fra før), klikker du 'Fjern fra liste'

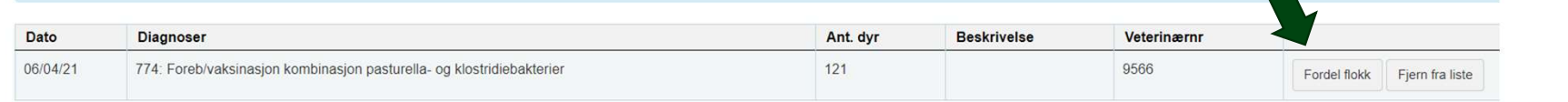

Kjønn (Begge) Alder

Alle

Fødselsår

Fødselsår Født fra

Fra år

Dyr i besetningen per dato

Dyr i besetningen per dato

Flokkregistreringer

#### Fordel flokk  $\checkmark$

 $\checkmark$ 

 $\bullet$ 

Født til

Til år

m

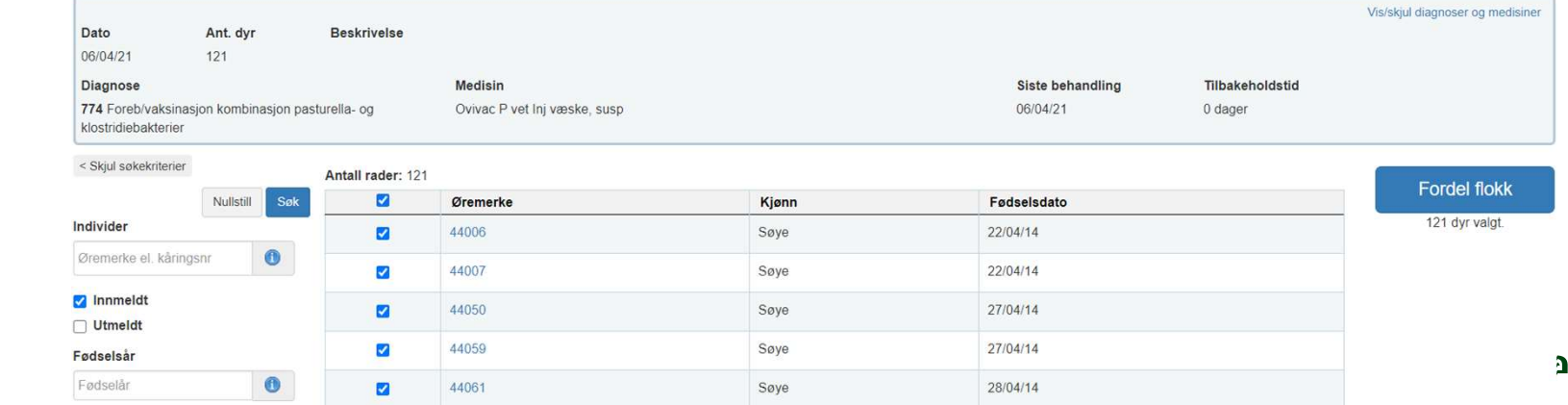

# Masseregistrering av Besetning (129 av 129 dyr) snyltebehandling

#### **Besetning**

Velg aktuell gruppe med dyr

«Merk alle»

Masseregistrer>Helse

Fylle ut felta

«Legg til»

Huske å lagre alle når alle data er fylt ut for alle individene

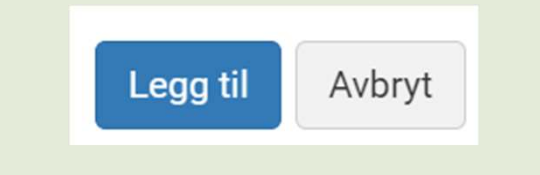

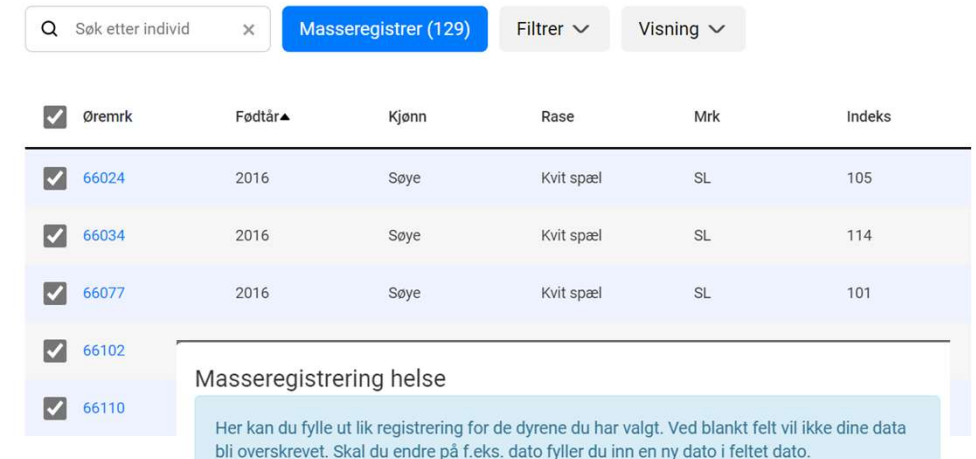

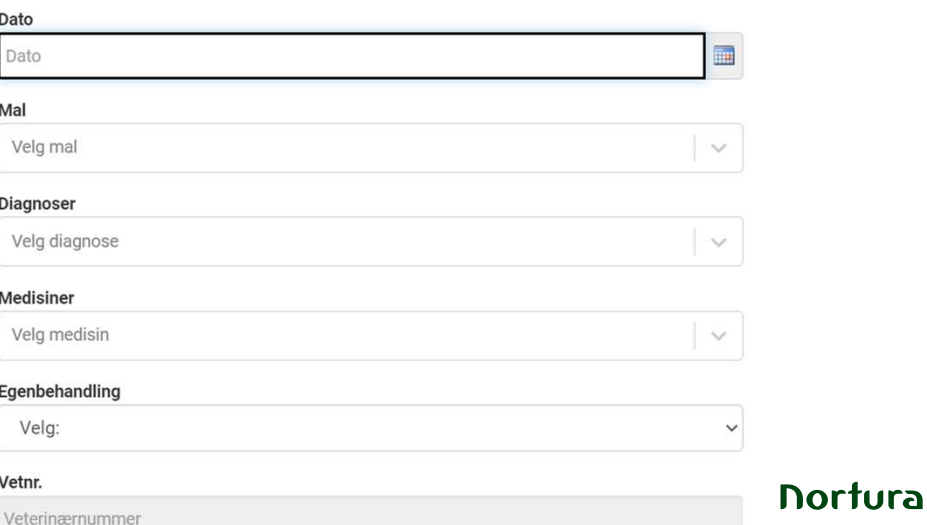

# Masseregistrering av Masseregistrering helse SnyItebehandling<br>Her kan du fylle ut lik registrering for de dyrene du har valgt. Ved blankt felt vil ikke dine data **Masseregistrering av<br>
snyltebehandling<br>
Alternativer<br>
Mal<br>
Legg til diagnose og medisin<br>
Computer og medisin**

- 2 alternativer
- Mal
- 

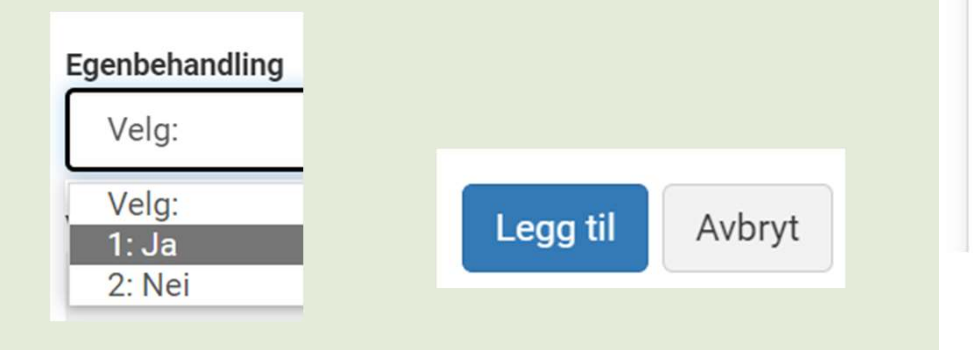

bli overskrevet. Skal du endre på f.eks. dato fyller du inn en ny dato i feltet dato.

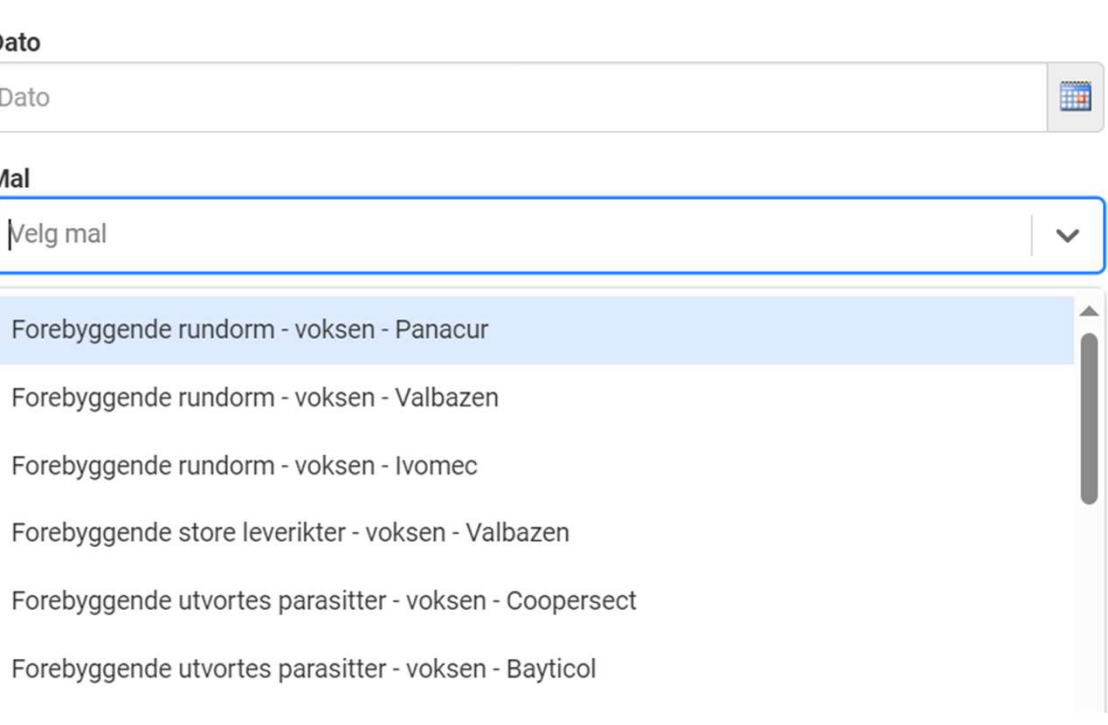

# Masseregistrering av snyltebehandling **Masseregistrering av<br>
snyltebehandling**<br>
2 alternativer<br>
• Mal<br>
• Legg til diagnose og medisin

- 2 alternativer
- 
- 

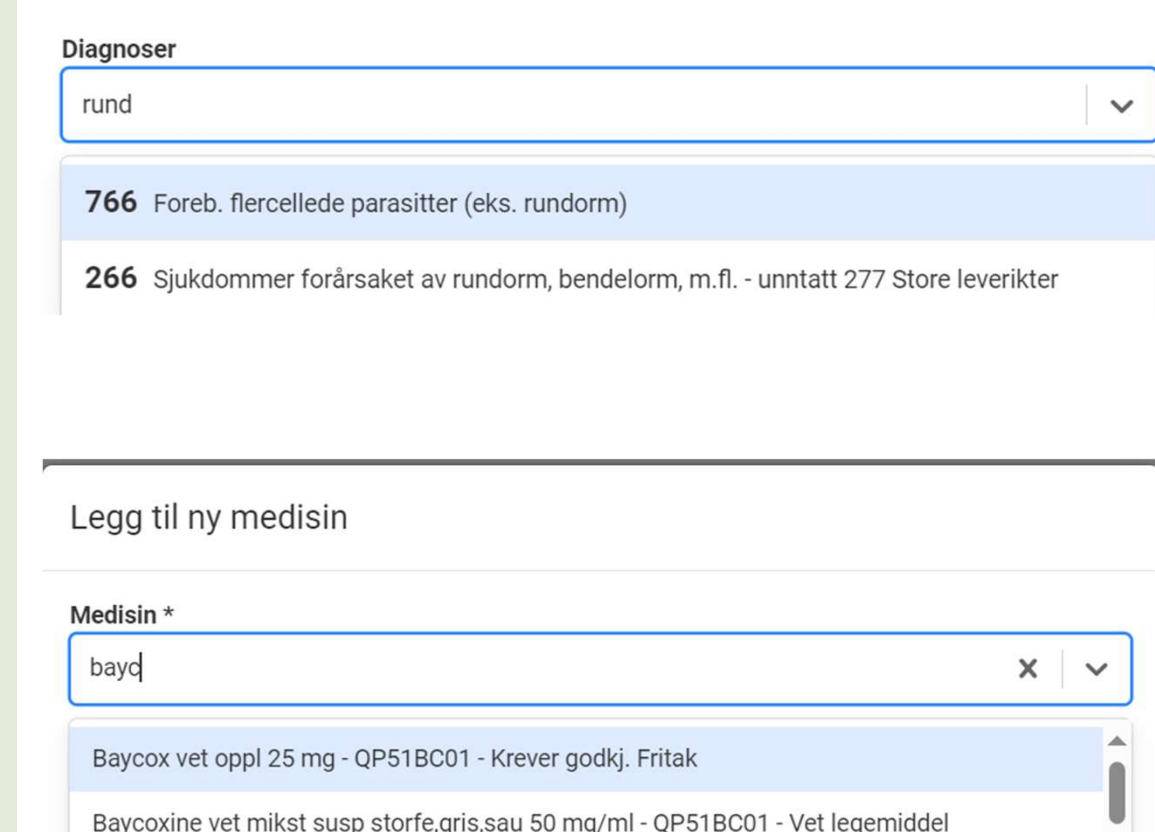

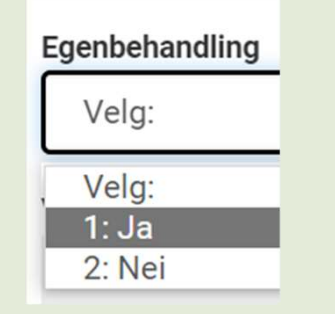

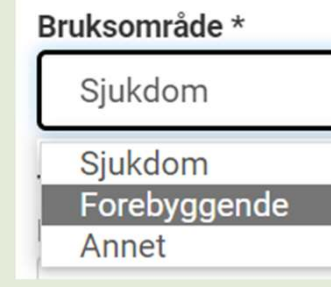

# Retting av enkelthendelser

#### Gjøres på individkortet

**Basis** 

**Navn** 

Kjønn

**Bjellenr** 

Rase

**Speneantall** 

Fødselsdato

#### Klikk på aktuelt individ fra bes

### Individkort 88155

Opprinnelsesmerke: 2728802/88155 Navn:

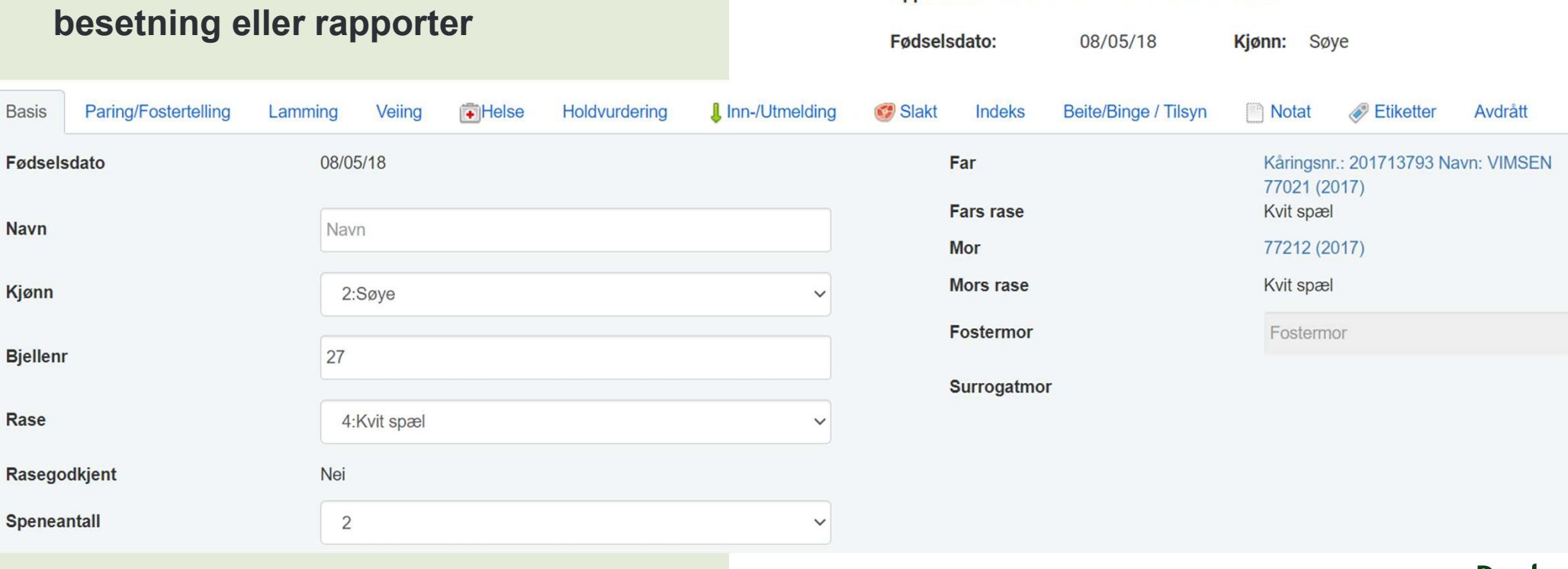

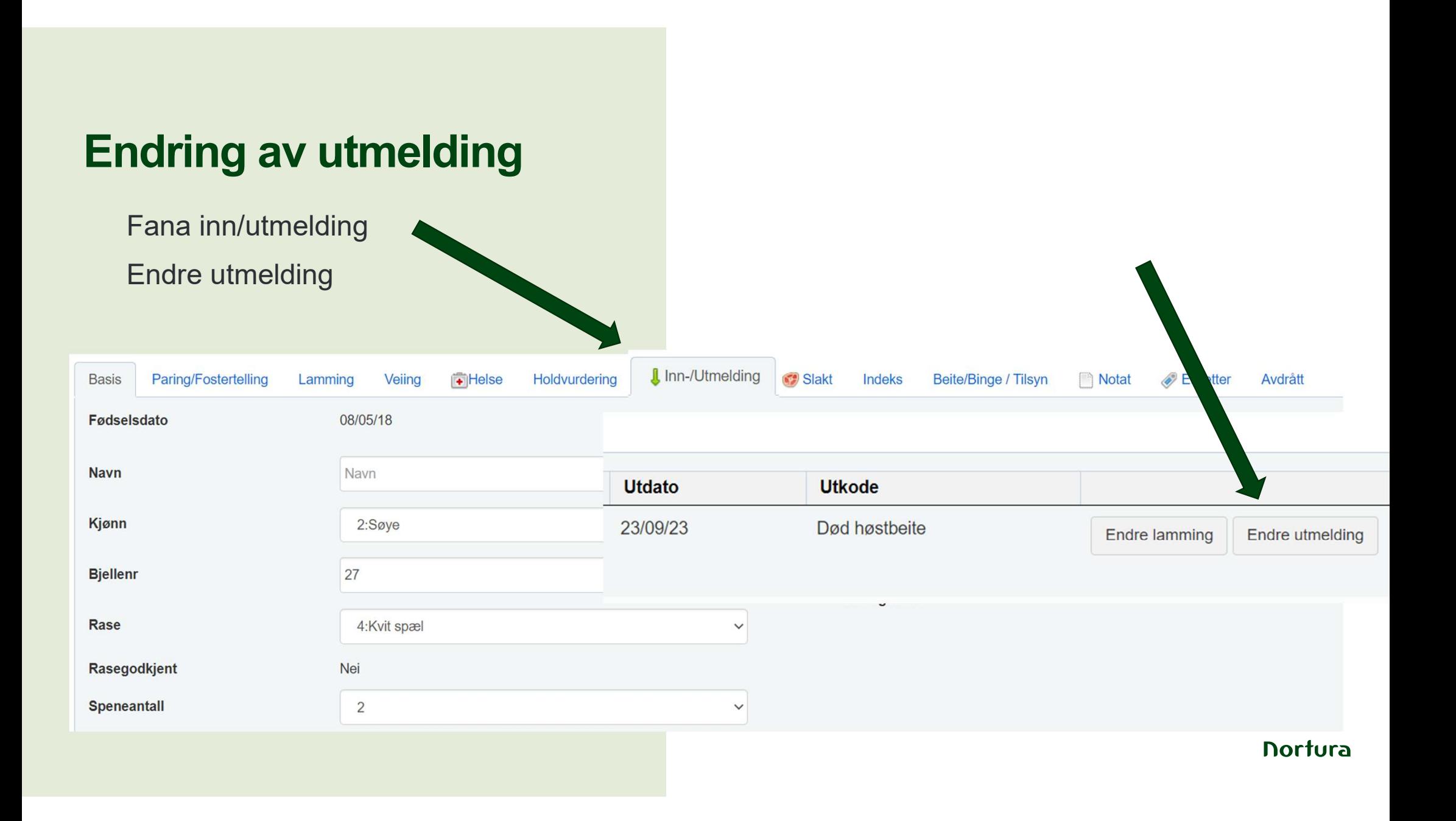

# Endring av utmelding

Slett utmelding hvis dyret lever

det er feil

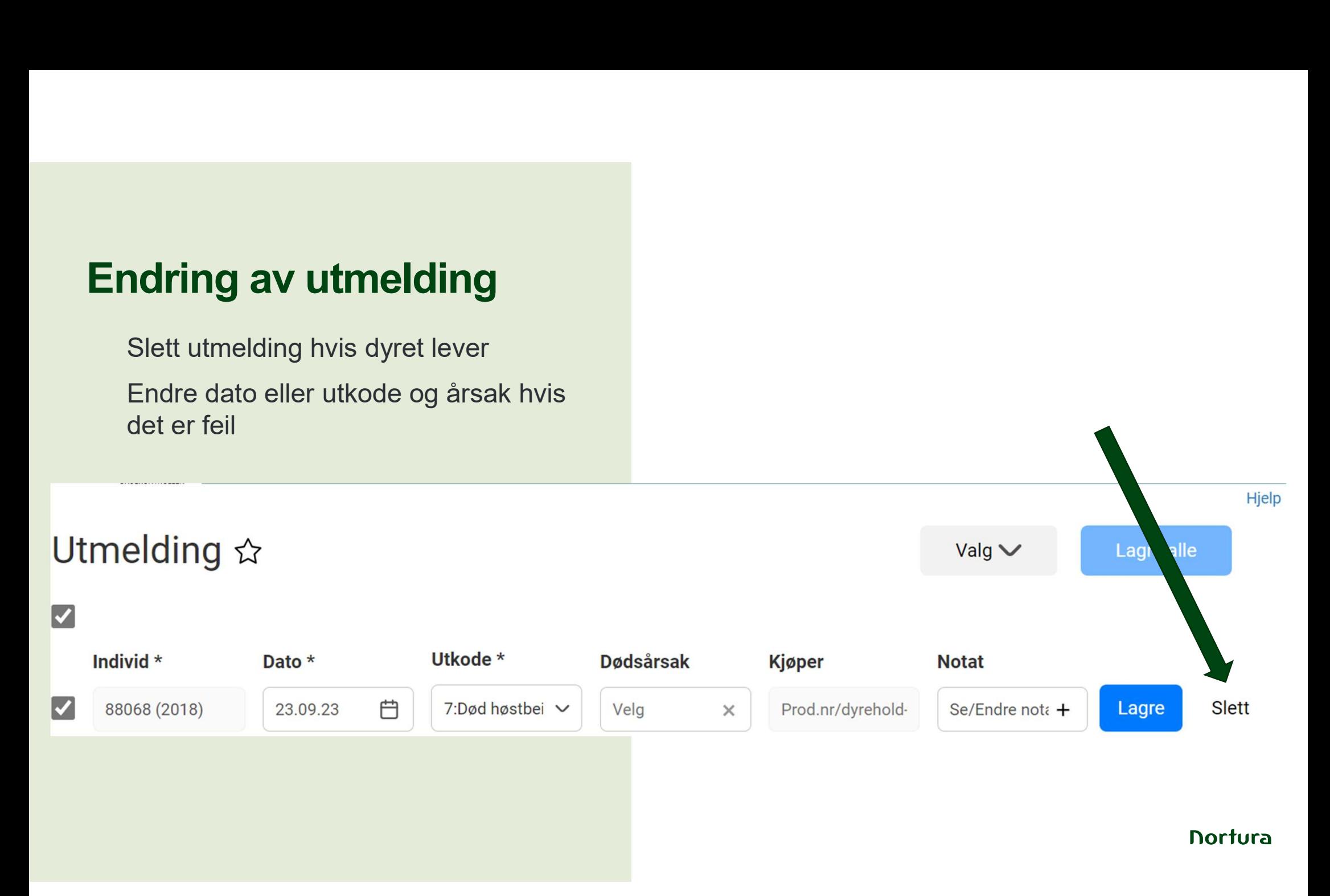

# **Masseretting**

Registrering>Endre hendelser

Velg type hendelse<br>
Film the distribution of the state of the Type

Fyll ut nødvendige kriterier

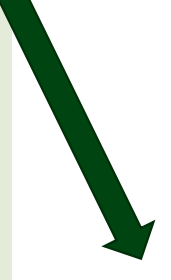

## Endre hendelser  $\hat{x}$

< Skjul søkekriterier

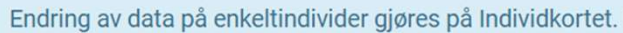

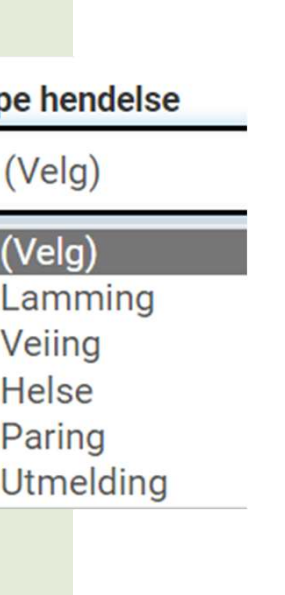

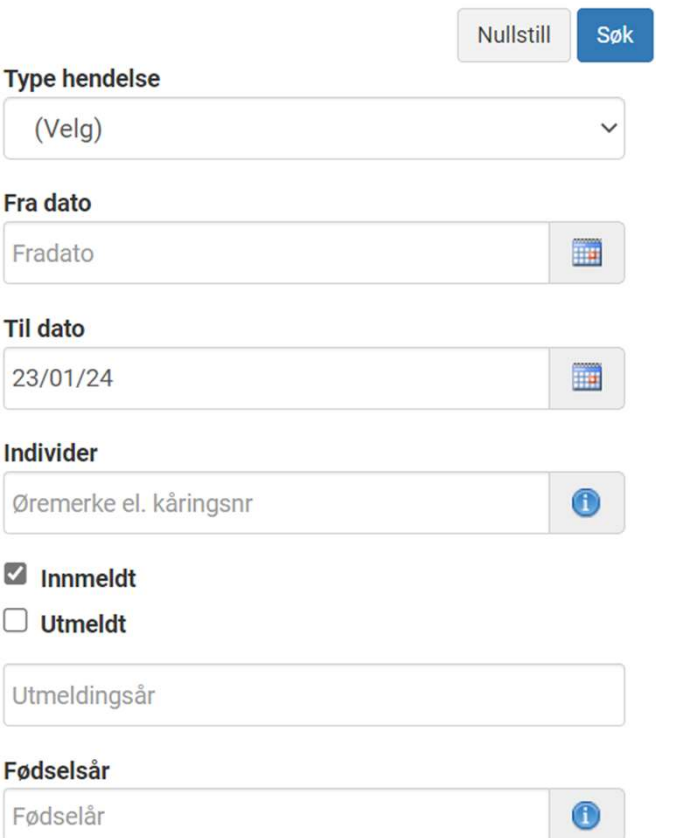

# **Masseretting**

Retting av feil vær i paring Registrer brukt vær og datointervall Vurder om utmeldte bør vær med

Søk

Endre alle valgte

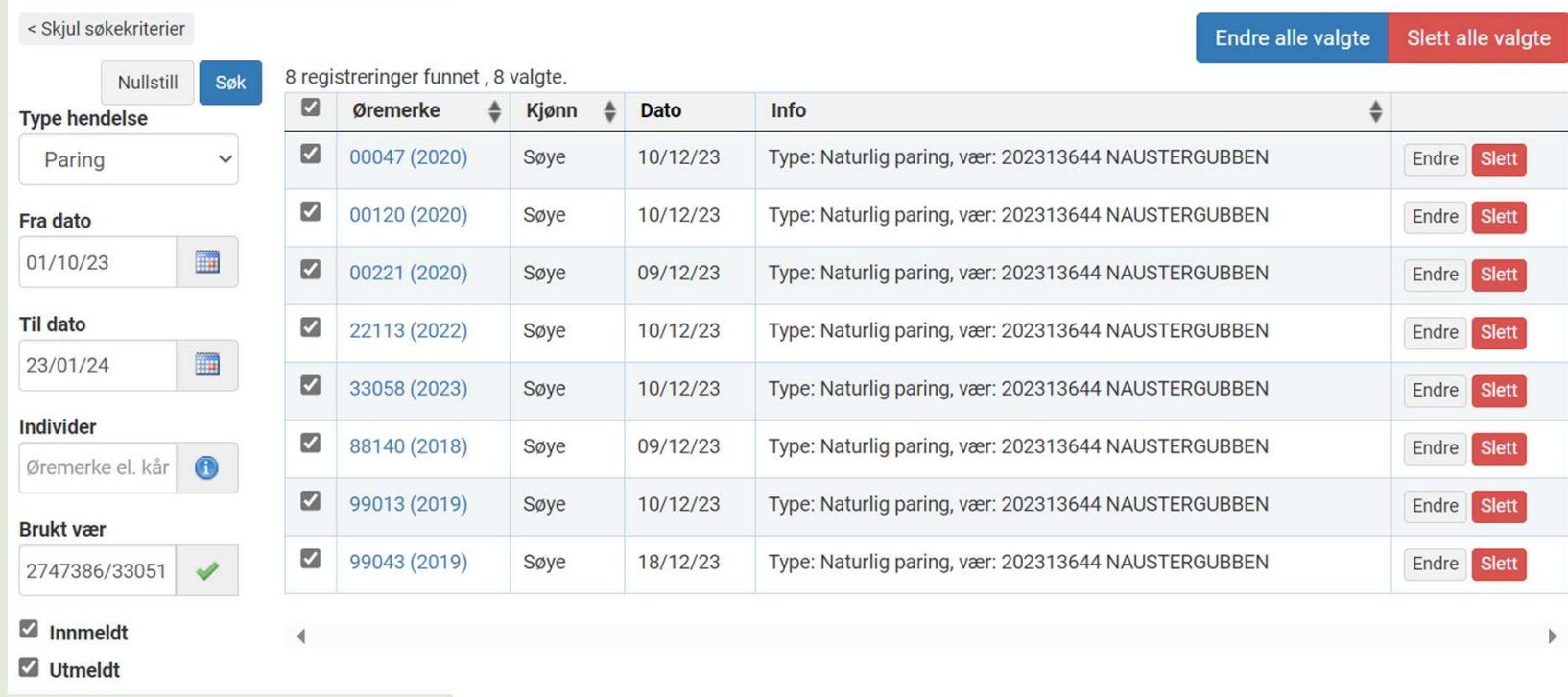

# Regnskapsrapport

\* Rapporter>Analyser og andre

# Regnskapsrapport &

#### < Skjul søkekriterier

År

2023

다

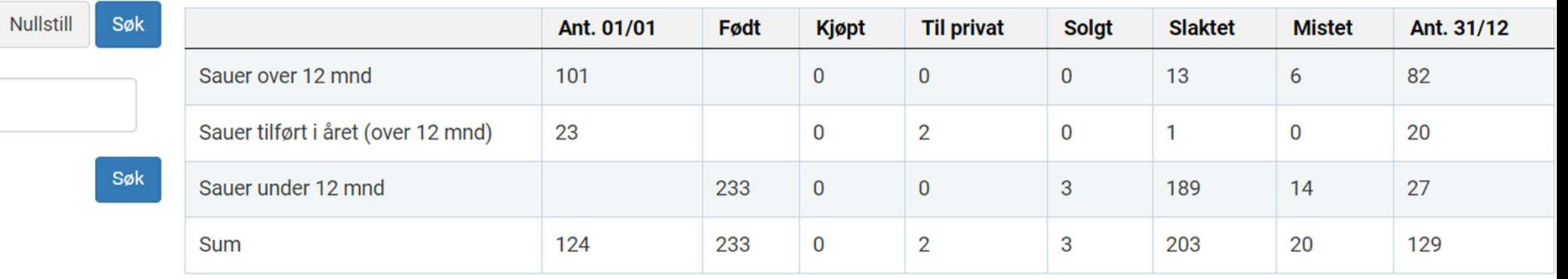

# Tilleggsfunksjoner **Tilleggsfunksjoner**<br>Filketter<br>• Egendefinerte merkelapper<br>• Enkel merking, ingen merking, blid

#### **Ftiketter**

Smilefjes

**Tilleggsfunksjoner**<br>Filiketter<br>• Egendefinerte merkelapper<br>Smilefjes<br>• Enkel merking, ingen merking, blid<br>eller sur<br>Beite-/binge-funksjon eller sur

Beite-/binge-funksjon

Merking av livdyr, slaktedyr og kåringskandidater

Alle disse grupperingene er søkbare og kan forenkle registreringer av snyltebehandlinger ol.

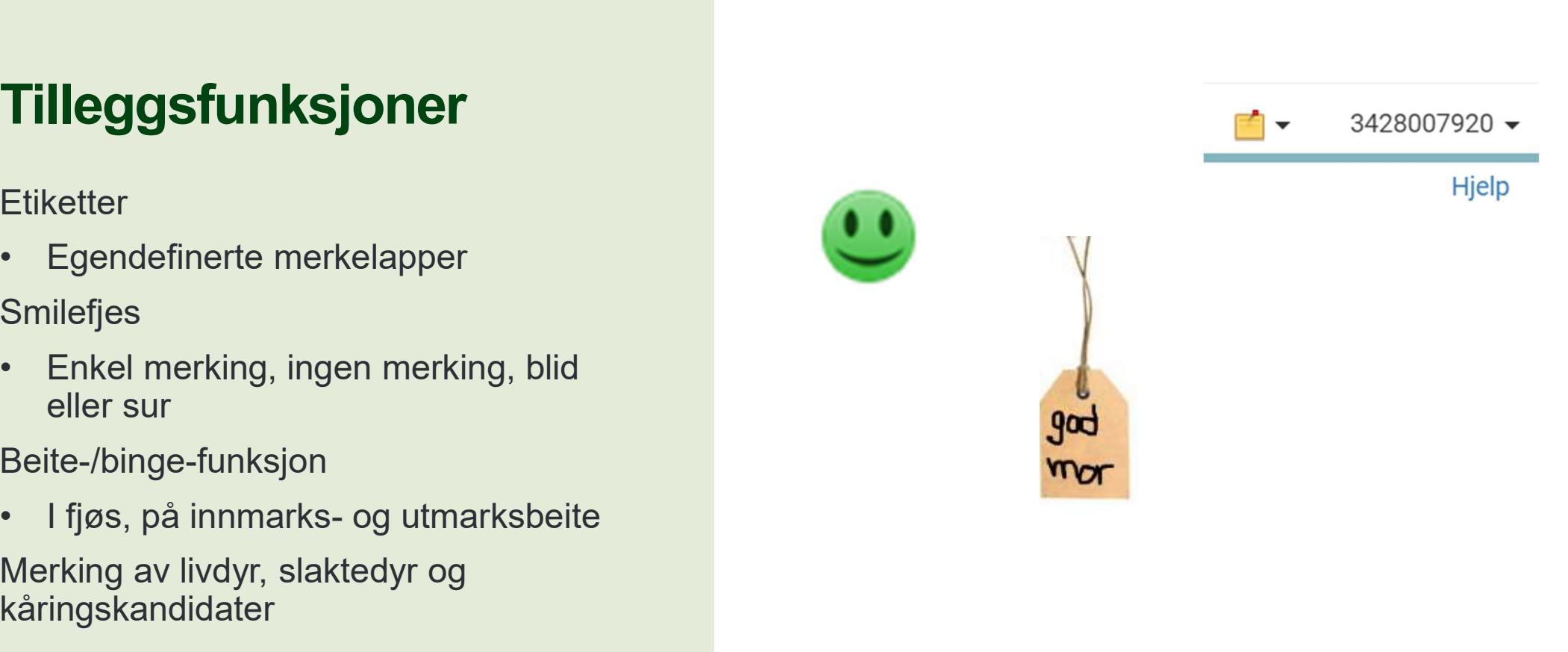

**Dortura** 

# TAKK FOR OPPMERKSOMHETEN

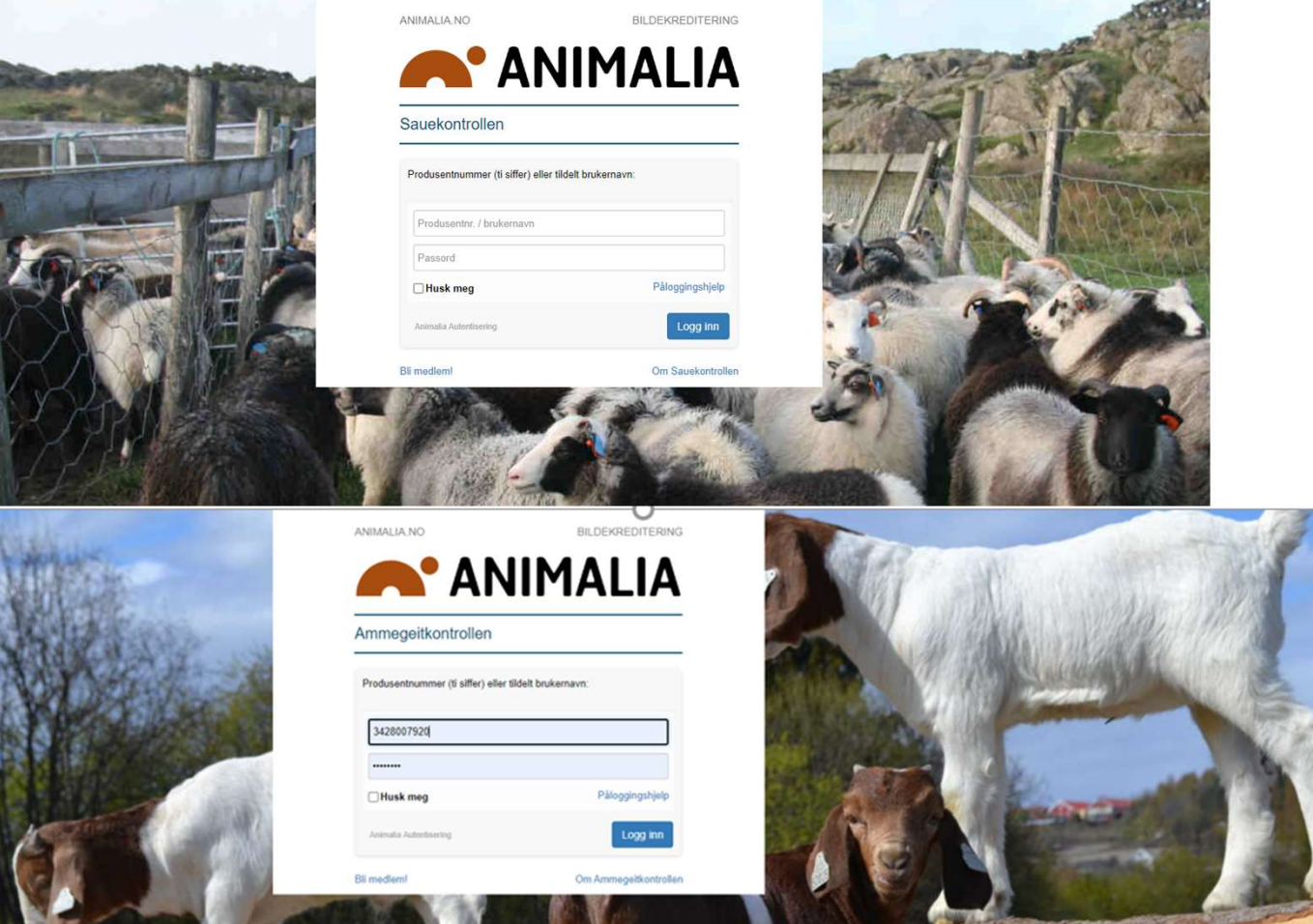

#### LYKKE TIL MED AJOURFØRING!

27

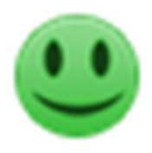